## TEX TOOLS

This program, written in RUBY, collects a few handy tools we use at PRAGMA ADE in combination with TEX distributions.

Most commands operate on the given filename or, when no name is given, on all files that match a default pattern.

```
textools --version
textools --recurse --hidemapnames
textools --recurse --hidemapnames texnansi-*
```

These examples show a few general options:

```
version report banner recurse into subpaths
```

Sometimes the verbose names of fonts can get in the way when including PDF files in other files. In that case you can use the following options:

removemapnames remove entries from file, keep backup copy

restoremapnames replace file by backup copy

hidemapnames comment map lines and add entry-less copy

videmapnames uncomment marked map lines and remove entry-less copy

The last two methods lead to larger files but is more rebust since there is no danger of losing files.

```
textools --hidemapnames *
textools --hidemapnames mymaps
textools --hidemapnames --recurse *
```

The WEB2C distribution uses a standardized file tree in combination with a search library to organize and locate files. Because occasionally the standard and behavior changes, after an update you may get unexpected results due to the fact that a file that you assume present is no longer found.

The findfile option will report all occurences of the given file in the trees used by your TEX system. The file marked by > is the one used by your TEX system.

textools --findfile texnansi.enc

Sometimes the comment lines in AFM files are too long for tools to handle. The afmfix option will correct this for you. textools --fixafm \*

When files in your (TEX) tree are gzipped and you want to have them uncompressed, you can use the unzipfile option textools --unzipfile \* textools --unzipfile --recurse \*

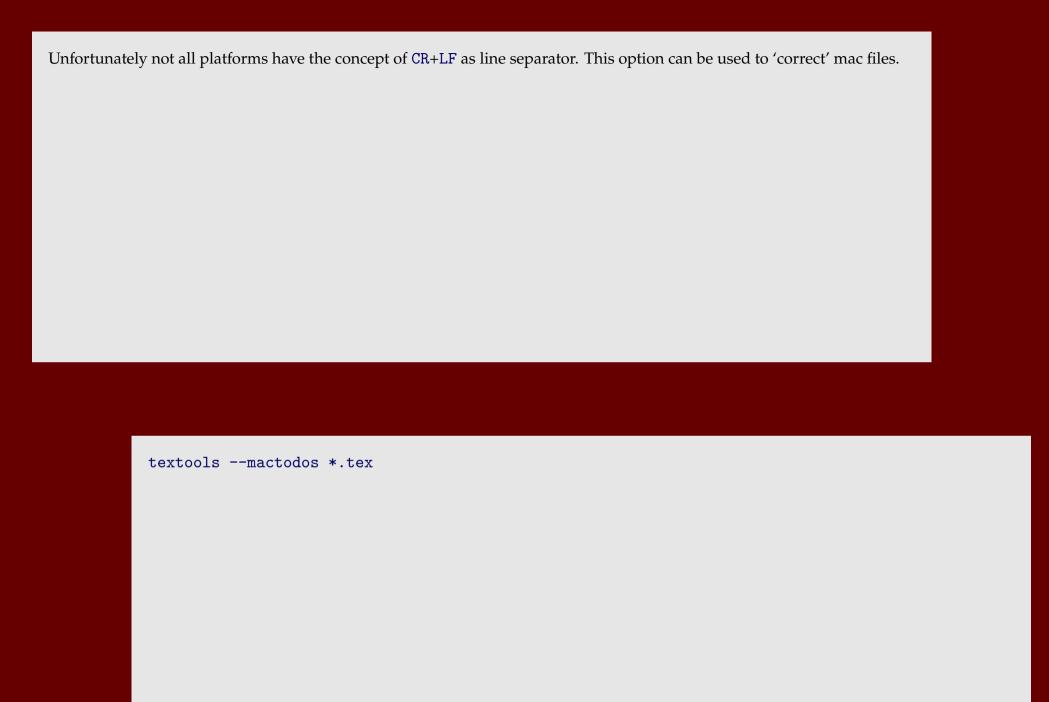

Occasionally the T<sub>E</sub>X Directory Structure changes in ways that don't go well with your existing local trees. This option will move your files to the new locations. No guarantees are given, which is why you explicitly have to force the move.

force move the files indeed

```
textools --fixtexmftrees
textools --fixtexmftrees --force
textools --fixtexmftrees e:/tex/texmf-verylocal --force
```

The replace option can be used to replace a newly updated (or patched) file into the texmf tree. There is only one option:

force move the files indeed

```
textools --replace texexec.pl

textools --replace d:\downloads\texexec.pl

textools --replace /tmp/unzipped/texmf-local/scripts/context/perl/texexec.pl --force
```